# SIR (Scientific Independence of young Researchers)

- How to submit your application

(Submission deadline: 13/03/2014 at 2 p.m.)

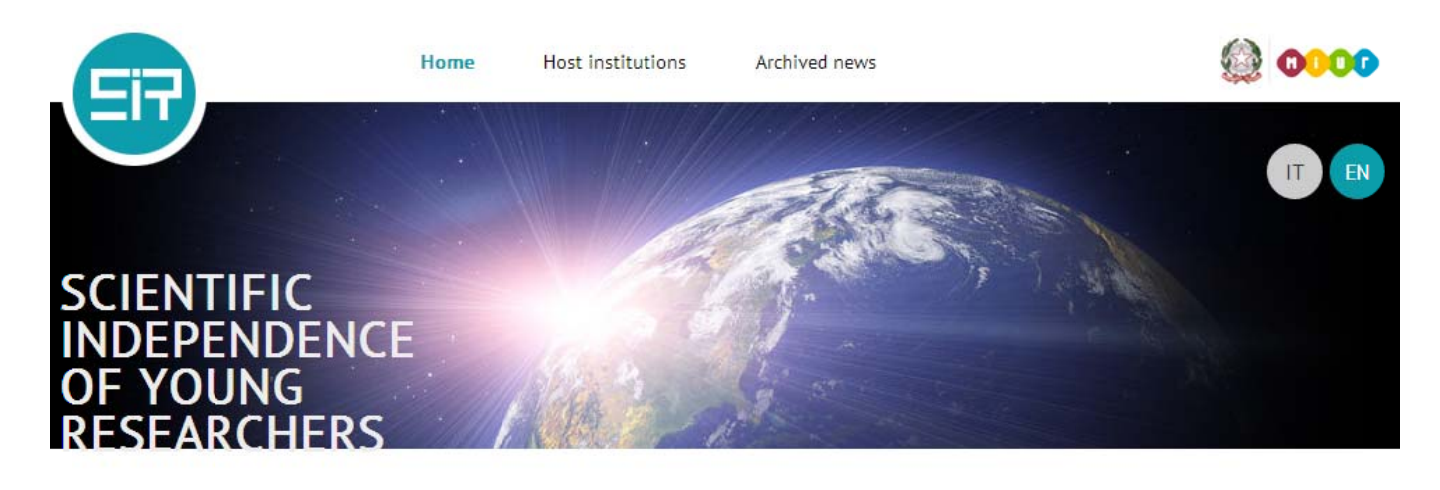

## **SIR**

The SIR Programme (Scientific Independence of young Researchers) is designed to support young researchers at the start of their independent research activity.

The Programme is designed for the funding of research projects with high scientific quality developed by independent research teams, under the scientific coordination of a Principal Investigator (PI), either of Italian or non-Italian nationality, resident in or moving to Italy, who has been awarded their PHD (or medical specialty training) up to 6 years prior to the publication of the call for proposals.

### **Deadlines**

- The application must be submitted by march 13th, 2014 at 2 p.m.
- The online procedure for the application is now available through the website Loginmiur
- Instructions for the application submission

## **Highlights:**

SIR - Call for proposals · Decreto Direttoriale del 23 gennaio 2014 prot. n. 197

#### **Figure 1**

To fill in the form access the link Loginmiur in the section "Deadlines". You will be redirected to the login page of your reserved website Loginmiur.

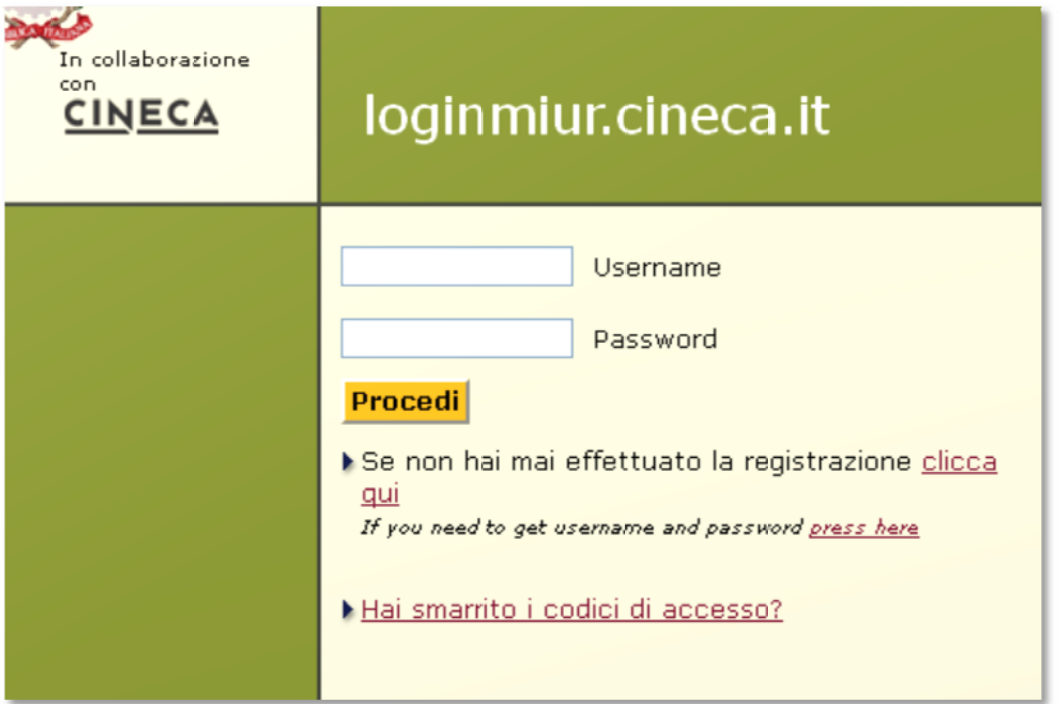

Register by clicking on "press here" if you have never registered before.

Otherwise, enter your personal username and password in the login area.

#### **Forgotten password?**

You can recover it by clicking on: Hai smarrito i codici di accesso?

The system will ask you to indicate your Italian tax Id number (codice fiscale) and your email address. Please enter the email address used to register, that will be used to send you again your personal username and password.

If you have changed your email address meanwhile, please contact the help‐desk at sir@cineca.it asking for the change of the email address in use, specifying also your codice fiscale if you own it and the new email address.

Once you log in, in the Homepage you will find the link to SIR, that will lead you to the registration of your application.

2014

## **Registration of the Application**

For filling in and submitting your application, please access this web page.

# **SIR**

The SIR Programme (Scientific Independence of young Researchers) is designed to support young research activity.

#### **Figure 3**

For registering click on "this web page" and, from the following page, on Principal Investigator (PI) registration.

2014

## **RESEARCH PROJECT - SIR Call for proposals** PRINCIPAL INVESTIGATOR (PI) REGISTRATION

Online registration will be available until 13/03/2014 at 14:00.

Principal Investigator (PI) registration

## **RESEARCH PROJECT - SIR Call for proposals** PRINCIPAL INVESTIGATOR (PI) REGISTRATION

#### It is mandatory to indicate your educational qualification (PhD or medical specialization) and the date of its award

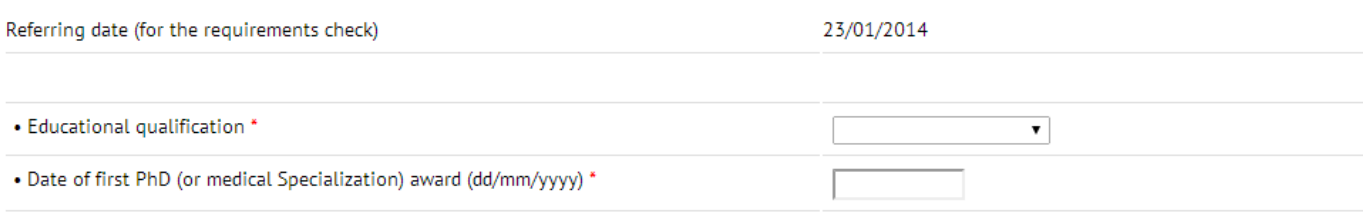

#### Waivers to the limits of 6 years (art. 2, paragraphs 1 and 2):

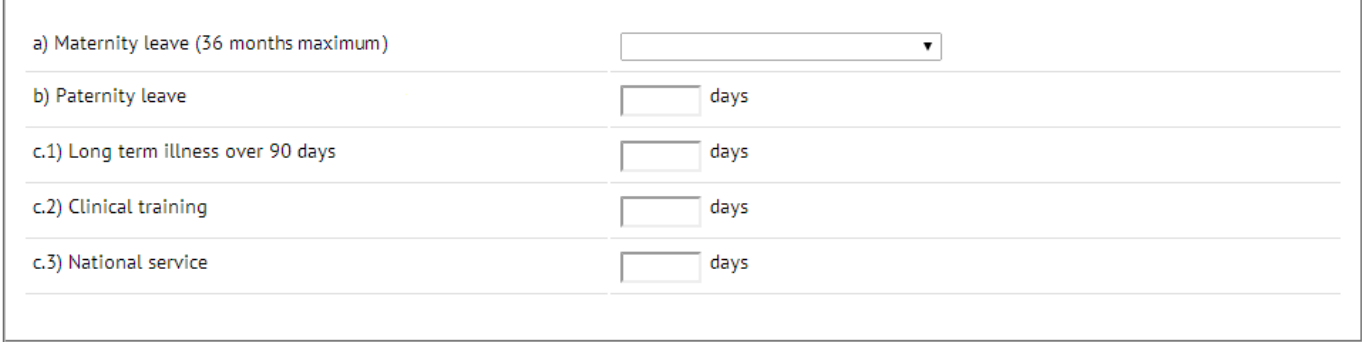

**NEXT** 

#### \* mandatory field

#### **Figure 5**

Enter your Educational qualification (your first PhD or, in its absence, Medical specialization title) and the date in which you have been awarded of the title.

Waivers to the 6 years limit (art. 2 paragraph 2 Directorial Decree n. 197 of the 23/01/2014) shall be indicated only if necessary to respect the requirements stated in the call.

By clicking on the button NEXT the system will check your eligibility to participate in the SIR Programme (check Directorial Decree n. 197 of the 23/01/2014 to read all the requirements).

In particular, the system is going to check:

- ‐ The PI's age: you should not have turned 40 years old on the 23/01/2013
- The date of the title award (PhD or Medical specialization in the absence of a PhD): it has to be acquired in the time span 23/01/2008 ‐ 23/01/2014
- ‐ If any period of waiver has been indicated: a total time of 36 months maximum will be accepted.
- That the title has not been awarded earlier than 23/01/2005, if a total time of 36 months of waiver is used.
- ‐ That the PI has not funded as Principal investigator or Research Unit Leader in previous FIR calls

**NB**:

If you have been awarded of more than one PhD title you must indicate the oldest.

- ‐ The medical specialization title can be considered only if you have not been awarded of a PhD.
- ‐ If you have been awarded of both titles, you have to consider the PhD.

If you are not eligible, the system will block your registration with the following warning:

## **RESEARCH PROJECT - SIR Call for proposals** PRINCIPAL INVESTIGATOR (PI) REGISTRATION

Sorry, you are not eligible to register the application.

Requirements:

- have not turned 40 years old on the date of 23/01/2014
- . have not been funded as a PI or Research unit Responsible of the previous "Futuro in Ricerca" calls
- have been awarded the first PhD title (or medical specialization) within the time span 23/01/2008 23/01/2014
- you can use 36 months of waive maximum; if you use them all, the date of award of the title of first PhD (or medical specialization) shall not be earlier than 23/01/2005

#### **Figure 6**

Otherwise, if you meet the requirements, you can continue with your application.

Project title and project duration entered during the registration, will be modifiable while you fill in your application form.

Click on the button NEXT: the system will check the entered data to verify them.

If they are correct click on REGISTER and then on the code number to access the application form (or alternatively on the link "Application page".

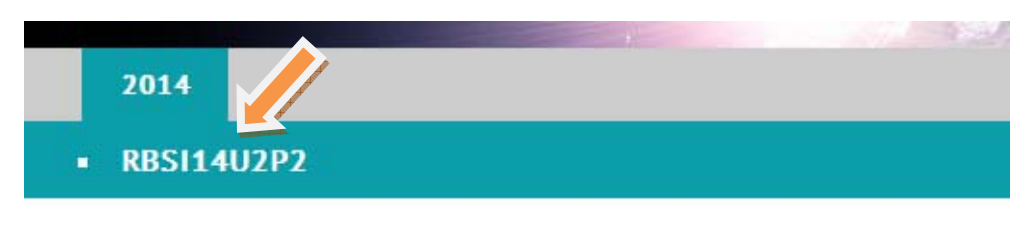

Your registration has been successfully received at 13:51:59.

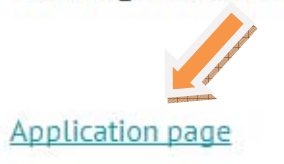

**Figure 7**

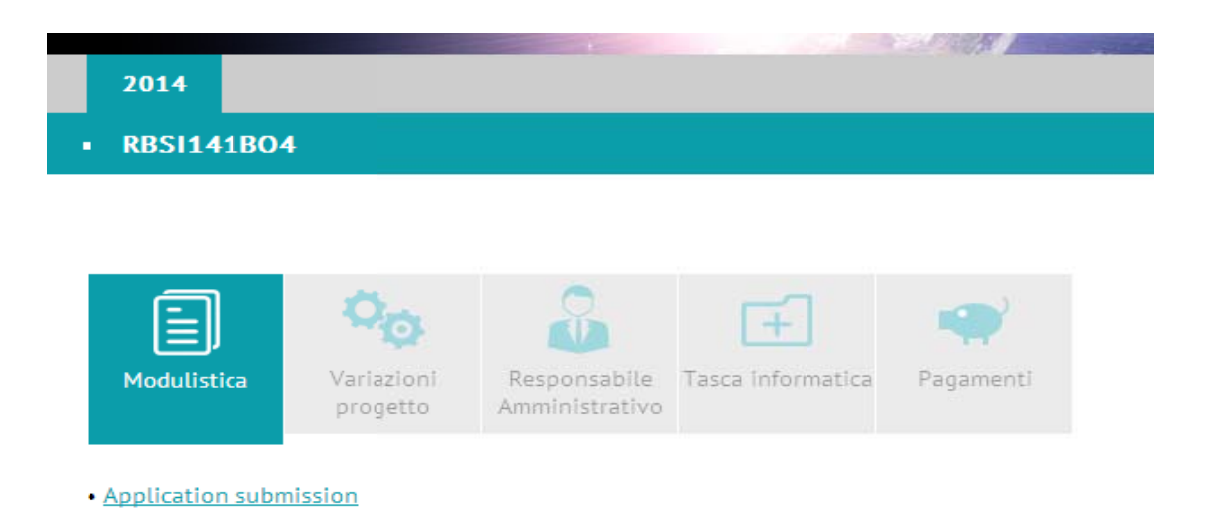

#### **Figure 8**

The link Application submission (Figure 8) will lead you to the form (Figure 9).

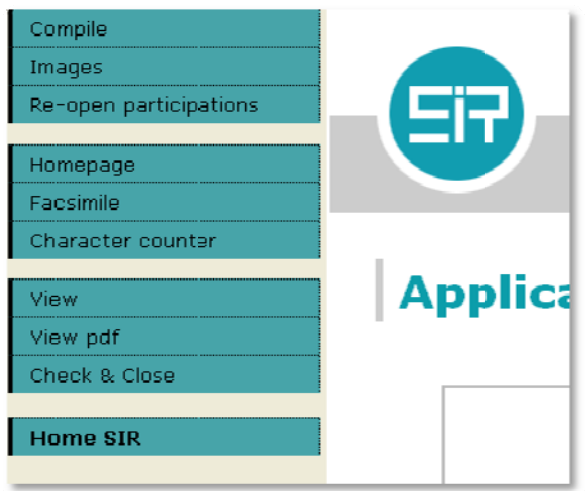

#### **Figure 9**

**COMPILE:** click on Compile for filling in the various items of the form (Figure 10).

# **Application submission**

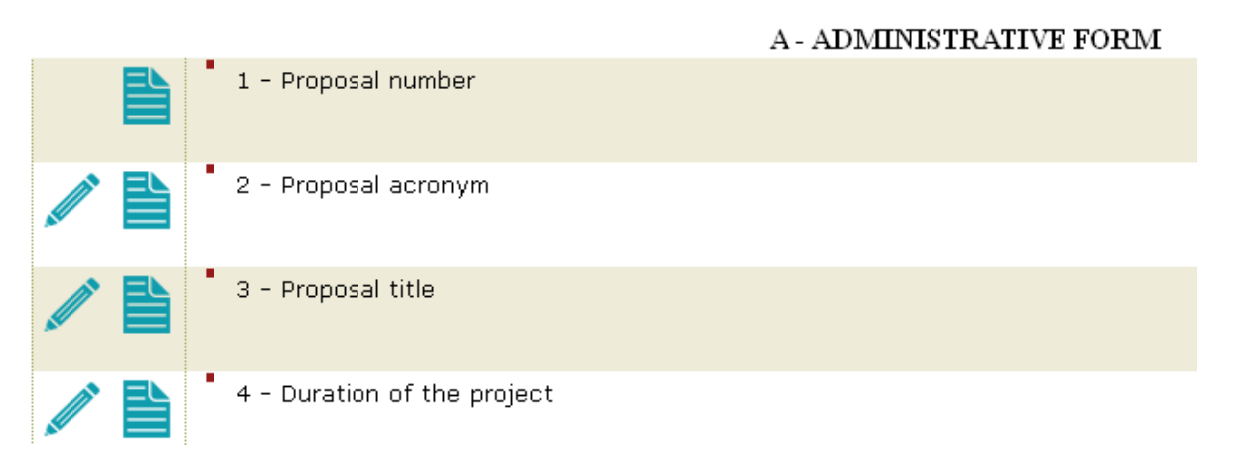

The various items can be accessed in two modes: **editing** and **visualization** 

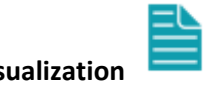

Click on the symbol "pencil" to edit.

A few items don't need editing.

**IMAGES:** Enter symbols or personal images that can be used in the text areas of the form.

**RE‐OPEN PARTECIPATIONS:** if you need to re‐open some personnel participation form.

#### **FACSIMILE**

**CHARACTER COUNTER**: to count the number of characters of the entered text.

**VIEW**: to access your form in visualization mode.

**VIEW PDF:** to access your form as a pdf file.

**CHECK AND CLOSE**: use this tool to check if your application form is correct and meets the requirements. It will lead you to the final transmission of your form.

Through the "check and close" the system will check your form and will show you any possible error or missing datum, indicating where, in the form, the problem is. After you fix the problem, do the "check and close" control again. If everything is correct the system shows the "CHIUSURA DEFINITIVA" button, after clicking it your form will be definitively closed and transmitted.

**HOME SIR:** to go back to application Homepage.

NB: after you close and transmit definitively your application form, you won't be allowed to modify it any more.

If you need to modify it, please send by e‐mail a re‐opening request to sir@cineca.it, specifying the code of your application form.

You will be notified via e-mail by the Help desk as soon as your application form is reopened.

CINECA will manage re‐opening requests provided that they reach the Help desk email address by the scheduled deadline (13/03/2014 at 2 p.m.).